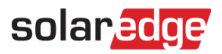

# Upgrade del firmware usando la scheda SD/microSD – Nota applicativa

SolarEdge fornisce una scheda di memoria proprietaria con i suoi inverter (scheda SD / microSD). Questa scheda attiva l'inverter (imposta i corretti settaggi per il Paese) e, se necessario, installa l'ultima versione del firmware (FW). Questa scheda non può essere letta e scritta da convenzionali lettori e scrittori di schede.

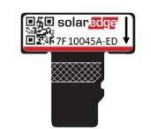

#### Figura 1: Scheda upgrade SolarEdge

Per l'upgrade del firmware degli inverter installati, SolarEdge può fornire un file con il FW che può essere caricato su una scheda di memoria che non sia stata fornita da SolarEdge.

Questa documentazione spiega quale tipo di scheda utilizzare e come eseguire l'upgrade del firmware dell'inverter.

### Schede non-SolarEdge supportate

Utilizzare schede disponibili in commercio che soddisfino le seguenti specifiche:

- Tipo delle schede di memoria: microSD; microSDHC
- **Capacità massima: 32 GB**
- **•** Formato: FAT32
- Data Rate massimo: da classe 2 a classe 4

A seconda del modello di inverter, lo slot per la scheda sulla scheda di comunicazione può essere di tipo SD o microSD. Utilizzare l'adattatore da scheda microSD a SD (in genere incluso quando si acquista una scheda microSD) o la scheda microSD, che può essere rimossa dall'adattatore a seconda del tipo di slot per la scheda di attivazione sulla scheda di comunicazione dell'inverter.

## Upgrade del firmware

#### Per controllare la versione della CPU dell'inverter:

- 1. Verificare che l'inverter sia stato attivato usando la scheda di attivazione in dotazione con l'inverter.
- 2. Premere e rilasciare più volte il pulsante luminoso LCD fino a visualizzare la seguente schermata:

```
I D : # # # # # # # # # #
D S P 1 / 2 : x . x x x x / x . x x x x
C P U : 0 0 0 3 . 1 6 0 0
Country: X X X X X
```
- 3. Controllare il numero della versione della CPU. Se necessario, eseguire l'upgrade del FW dell'inverter come descritto qui di seguito.
- 4. Se necessario, richiedere il file di upgrade a SolarEdge e copiarlo nella scheda di memoria. Se sono necessari più aggiornamenti, ogni file di aggiornamento dovrà essere copiato su una scheda separata.

#### Per l'upgrade del FW dell'inverter:

- 1. Portare in OFF:
	- l'interruttore ON/OFF dell'inverter
	- l'interruttore di sicurezza (se applicabile)
	- il sezionatore CA collegato all'inverter.
- 2. Verificare che il sezionatore CA dell'inverter sia in OFF o scollegare l'alternata dall'inverter portando in OFF i sezionatori sul pannello di distribuzione. Aspettare 5 minuti che i condensatori si scarichino.
- 3. Svitare le sei viti a brugola del coperchio dell'inverter e tirare con attenzione il coperchio in orizzontale prima di abbassarlo, come descritto nella Guida di installazione dell'inverter.

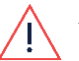

### ATTENZIONE!

PERICOLO DI SCOSSA ELETTRICA. Non toccare i cavi non isolati quando il coperchio dell'inverter è rimosso.

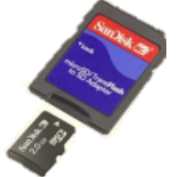

## solaredge

4. Inserire la scheda nello slot per la scheda sulla scheda di comunicazione. Se la scheda di comunicazione ha uno slot per scheda SD, usare l'adattatore per scheda SD. Se è presente uno slot per scheda microSD, rimuovere la scheda microSD dall'adattatore ed inserirla.

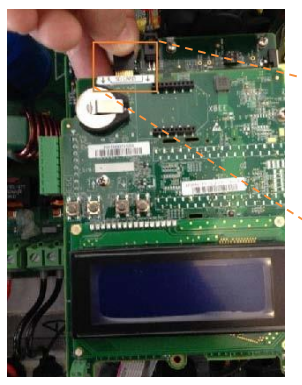

Inverter monofase/trifase

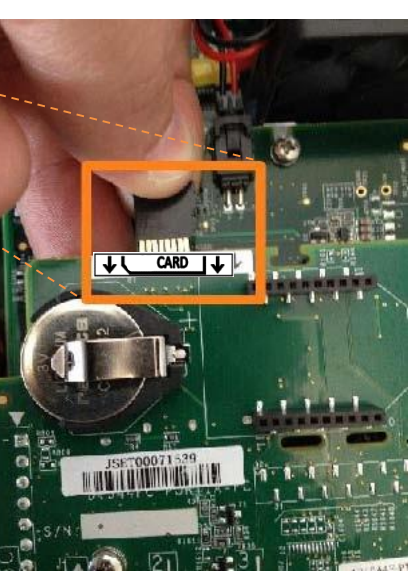

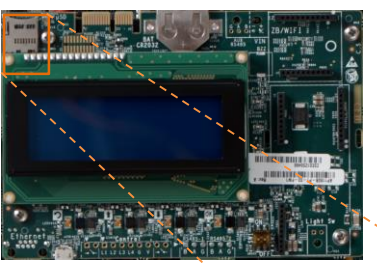

Inverter HD-Wave

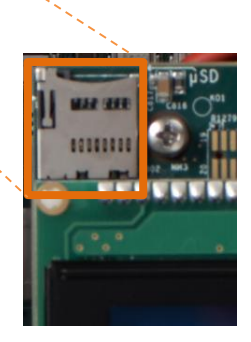

#### Figura 2: Inserimento della scheda

- 5. Ridare tensione lato CA.
- 6. Entrare nella modalità Setup: premere il tasto Enter per almeno 5 secondi. Viene visualizzato il seguente messaggio:

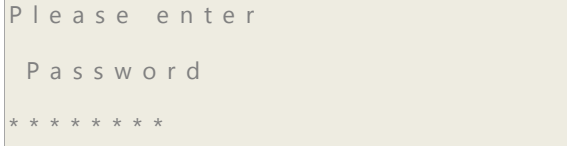

- 7. Usare i tre pulsanti utente interni e più a destra, posti sopra lo schermo LCD, per digitare la seguente password: 12312312. L'inverter è ora nella modalità Setup. Premere brevemente i tasti per scorrere tra i menu e premere a lungo il tasto Enter per selezionare un menu.
- 8. Selezionare Maintenance (Manutenzione) > SW Upgrade-SD Card.
- 9. Verificare che la scheda sia inserita con il corrispondente file di aggiornamento e selezionare Continue → Yes (continuare → sì).
- 10. L'inverter esegue lo script / l'aggiornamento. Aspettare che venga visualizzato il messaggio "Done" (Fatto) sullo schermo LCD.
- 11. Verificare la corretta versione come descritto sopra.
- 12. Rimuovere la scheda dall'inverter e conservarla per altri upgrade.
- 13. Chiudere il coperchio dell'inverter stringendo le viti con una coppia di 9,0 N\*m / 6,6 lb\*ft. Per una tenuta corretta, stringere prima le viti d'angolo e poi le due viti centrali.
- 14. Portare in ON l'interruttore di sicurezza. Se è installato un ulteriore sezionatore CC esterno tra gli ottimizzatori di potenza e l'inverter chiuderlo.

Una schermata di stato simile a quanto segue viene visualizzata sullo schermo LCD:

V a c [ V ] V d c [ V ] P a c [ w ] 2 4 0 . 7 3 6 1 . 2 2 7 0 0 . 6 P \_ O K : 0 1 0 / 0 1 0 < S \_ O K > O N

15. Controllare che l'inverter funzioni correttamente.